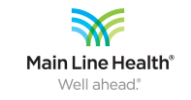

## MyChart Main Life alth' **Tip Sheet**

## **SETTING UP A MYCHART ACCOUNT**

#### **DESCRIPTION/BACKGROUND**

Go to<http://my.mainlinehealth.org/MyChart/> to set up your MyChart account one of two ways:

- Use the Activation Code you received on a recent visit.
	- o The activation code is shown on your After Visit Summary. If you no longer have your activation code, please contact the MLH MyChart patient portal Help Desk at 484-580- 1080 to have an activation code generated.
	- $\circ$  For your security, your activation code expires after 30 days and is no longer valid after the first time you use it.
- Create an account without an activation code.

### STEPS TO SET-UP YOUR ACCOUNT

- 1. Use the link above to access the sign-up page for MyChart.
- 2. Click the button to **SIGN UP NOW** as a New User.

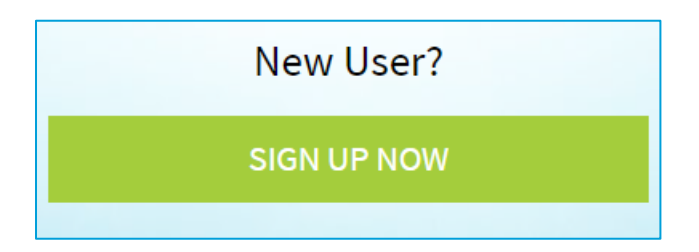

- 3. Enter your activation code, date of birth and zip code. Submit the form and set up your MyChart username and password. If you do not have an activation code, continue to step 4 instead.
- 4. Click to **SIGN UP ONLINE** with no activation code.

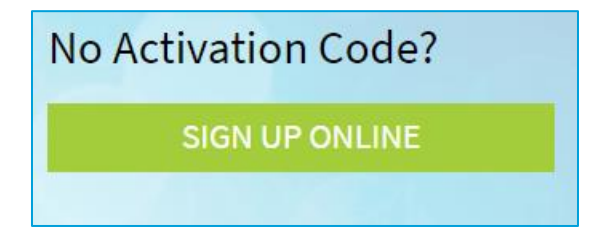

5. Fill out and submit the form to verify your identity. Main Line Health uses a credit agency to verify your identity. No credit check is done as part of this process.

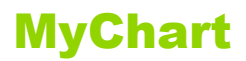

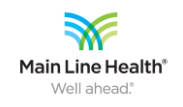

# MyChart Main Line Health' Tip Sheet

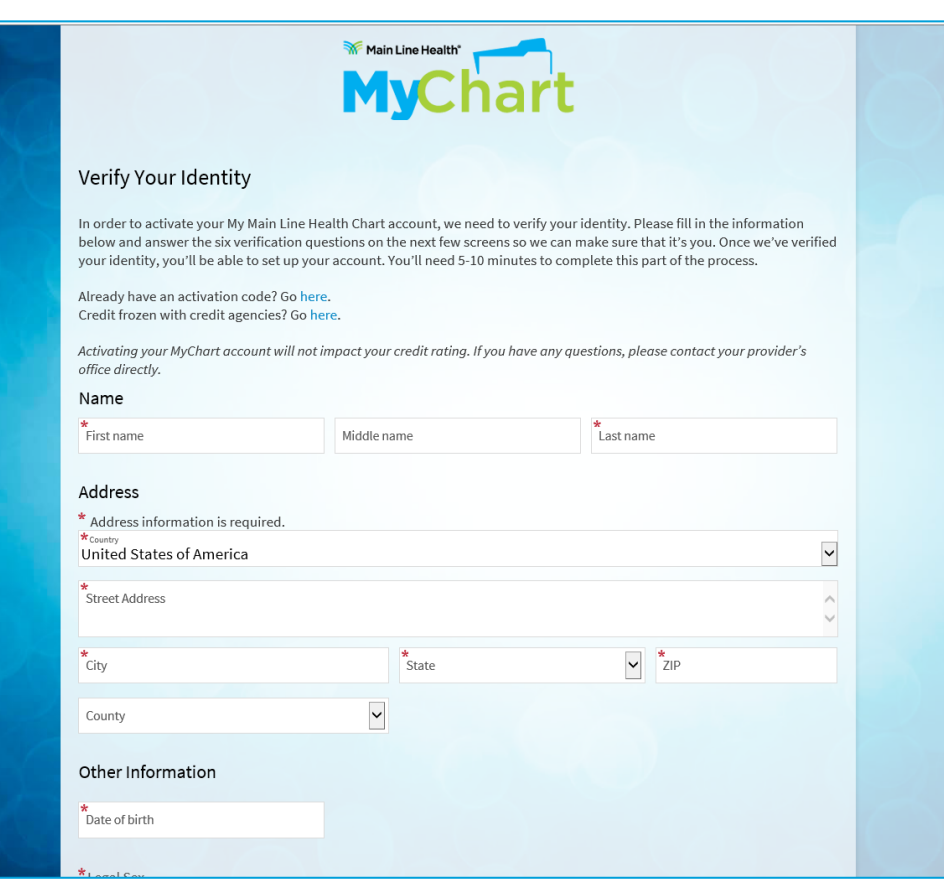

• If you already have a Main Line Health account on file, you will be prompted to return to the Login page to retrieve your username and/or reset your password.

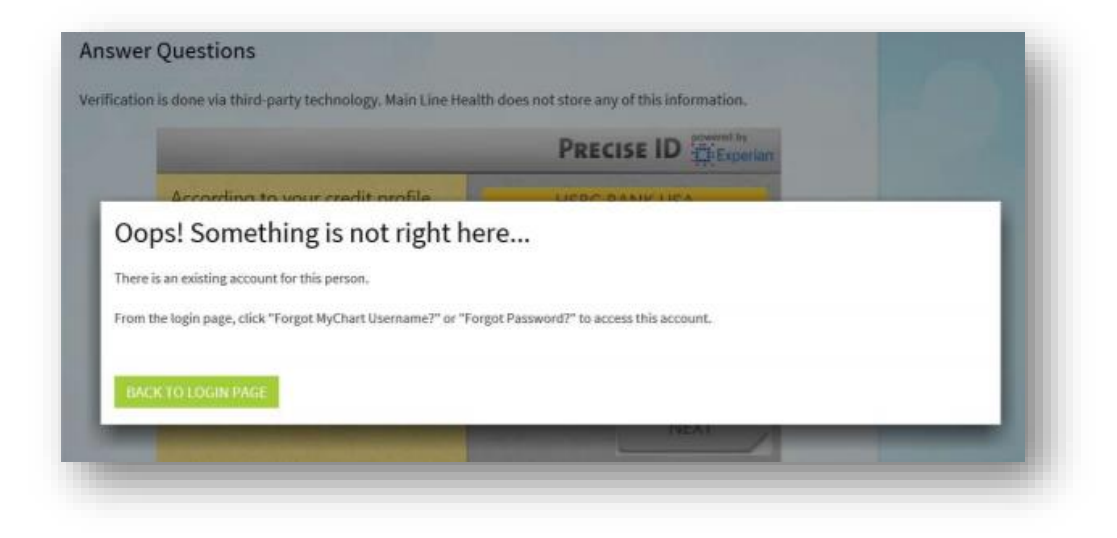

© 2019 Epic Systems Corporation. Confidential. © MLHS. Last revised 1/22/2021

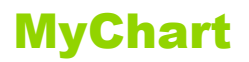

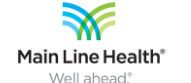

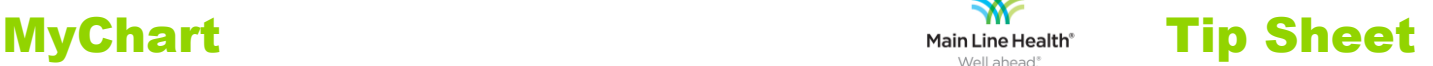

If we are unable to verify your account, you will receive the message below. Click the blue link to file a request for an account with our Health Information Management (HIM) department. A sample of this form is shown at the bottom of this tip sheet.

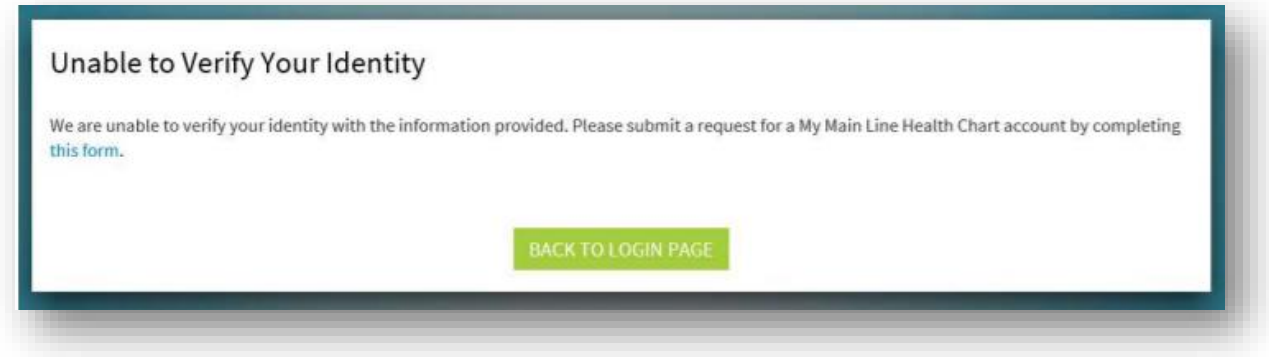

If we are able to match your information, you are prompted to answer 6 questions to further verify your identity. A sample of a question is below.

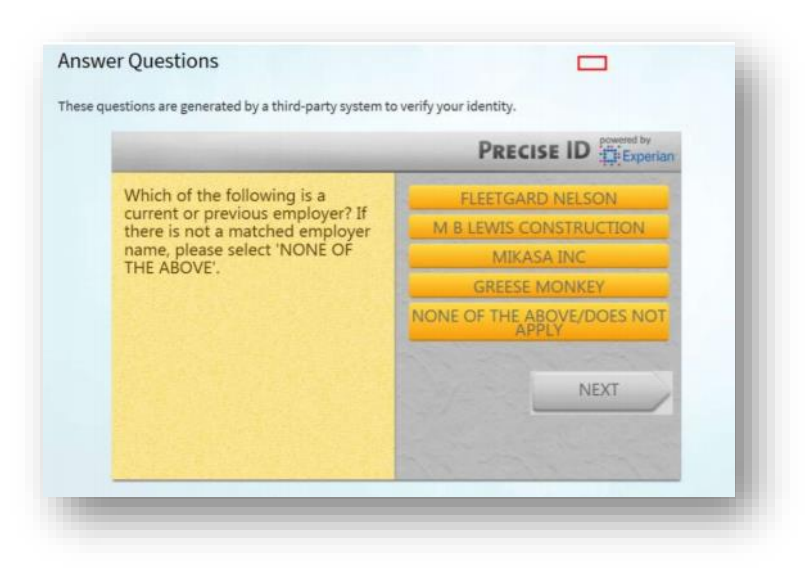

Once your identity is verified you can create your username and password.

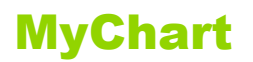

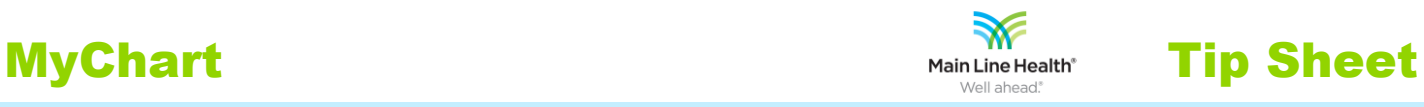

### EXAMPLE OF FORM SUBMITTED TO OUR HIM DEPARTMENT

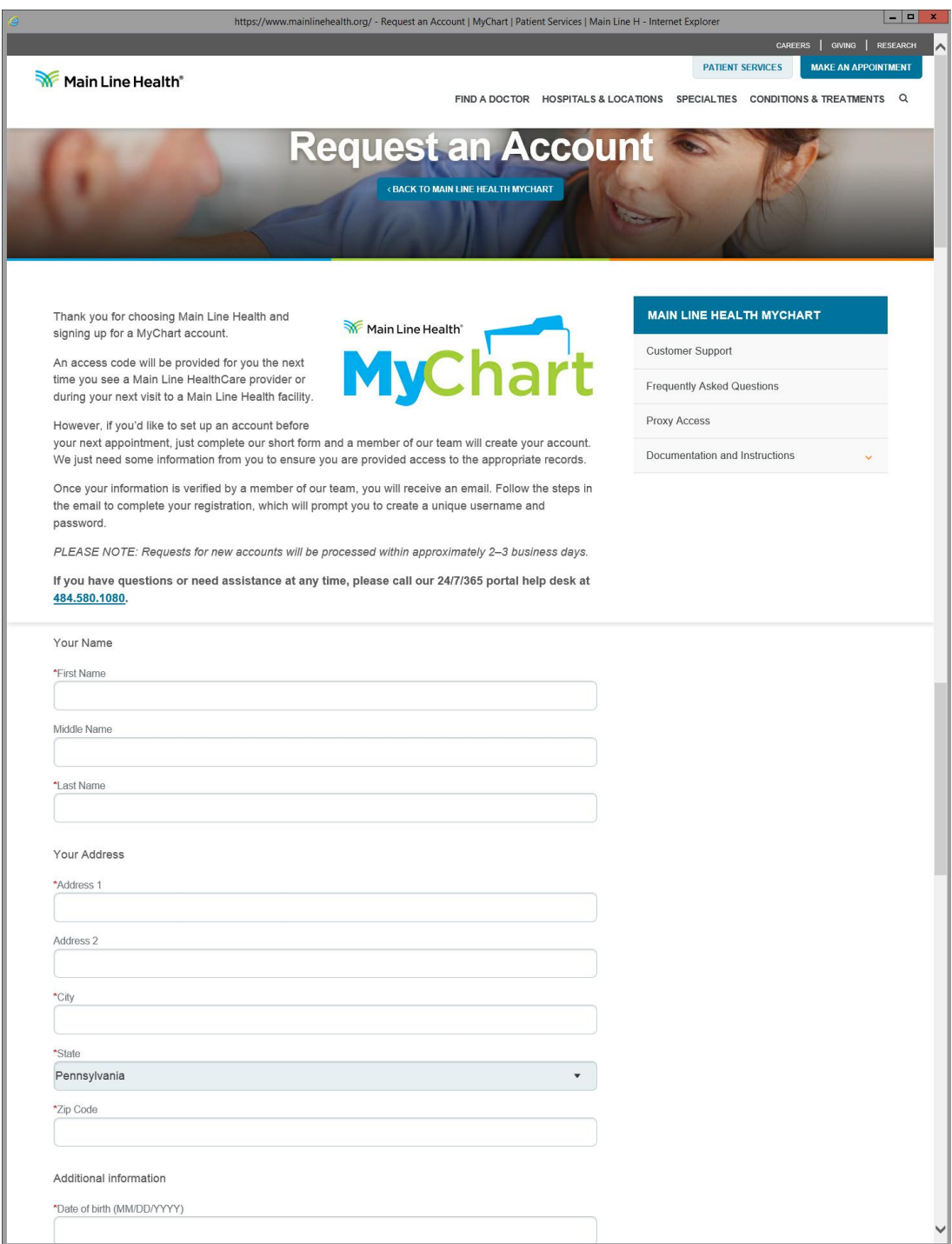